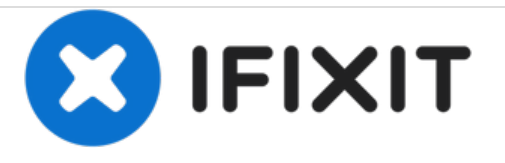

# **10 best ways to fix a slow Mac OS and make it fast, even faster**

Eliminating duplicate files, large files, caches and temporary files, unwanted applications and widgets from the Mac OS X hard disk drive to make it faster and yield superb performance.

Written By: Vishal Chaudhary

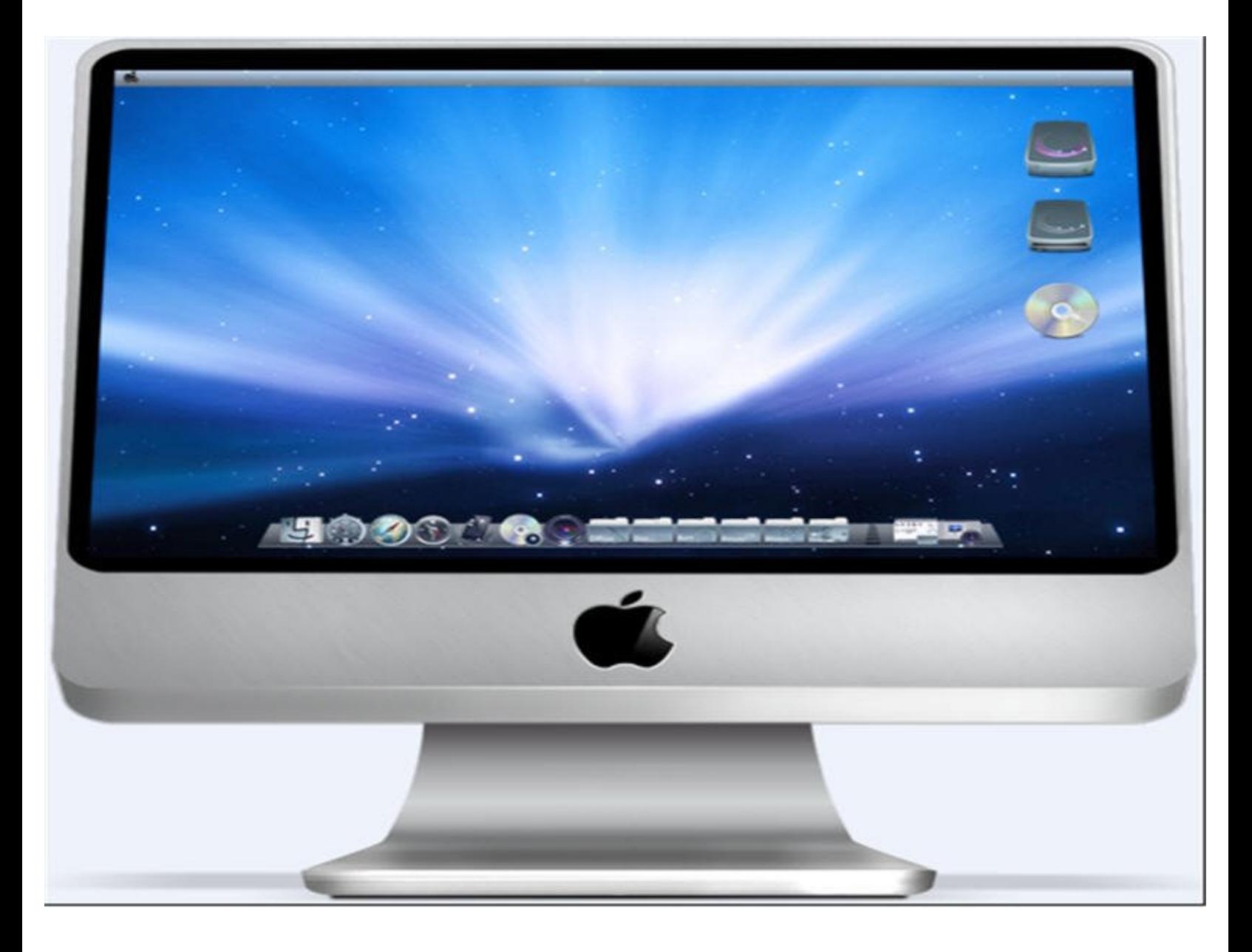

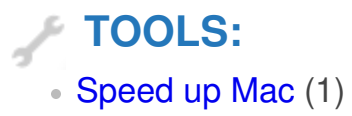

#### **Step 1 — 10 best ways to fix a slow Mac OS and make it fast, even faster**

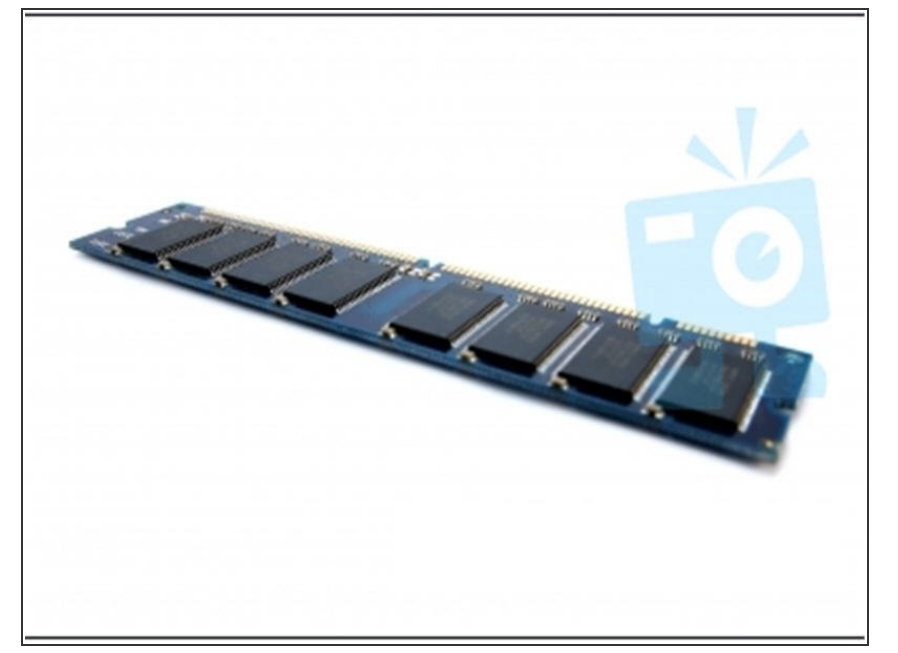

1) RAM - Check the memory size of your Random-Access-memory. If not suitable then kindly upgrade it to experience fast execution of applications and programs. Upgrading the RAM to a higher memory size will make a huge difference in [experiencing](http://www.stellarinfo.com/mac-software/speed-up-mac.php) a faster Mac. This will even make your old Mac perform much better.  $\bullet$ 

#### **Step 2**

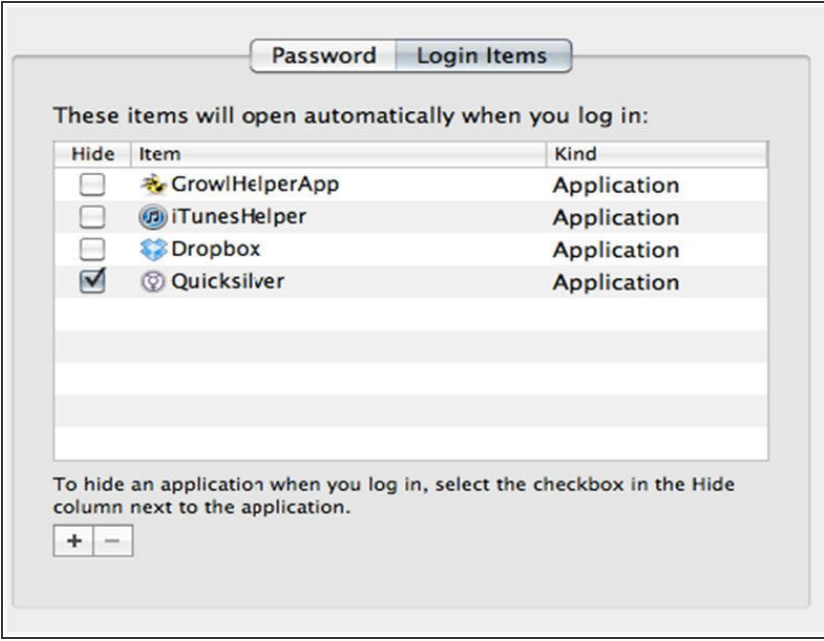

2) Login Items – Login items are irritating if irrelevant to your purpose. Also, they consume some space on Mac OS X hard disk drive during start up and often causes system to freeze for a while. Isn't wise to switch them the login items at startup. To do so make visit to System Preferences > Accounts > Login Items, and unchecked irrelevant login items that you may not want to see at the start-up of your Mac.  $\bullet$ 

## **Step 3**

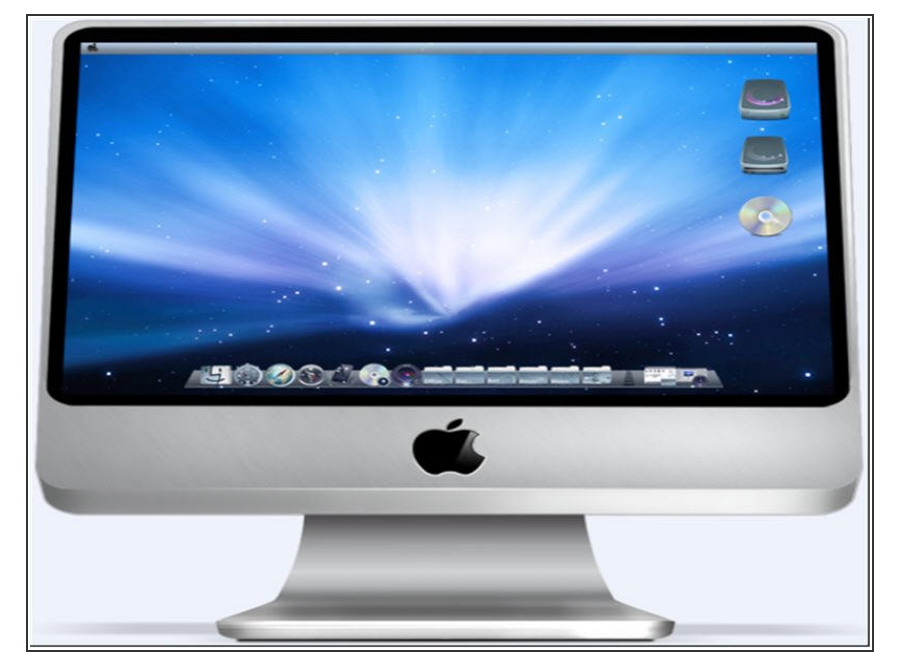

3) Clean Desktop – A cleaner desktop also contributes to make your Mac faster. Make your desktop look tidy not untidy. Properly choose the files which you want to save on the desktop. Don't make it look like a mess.  $\bullet$ 

### **Step 4**

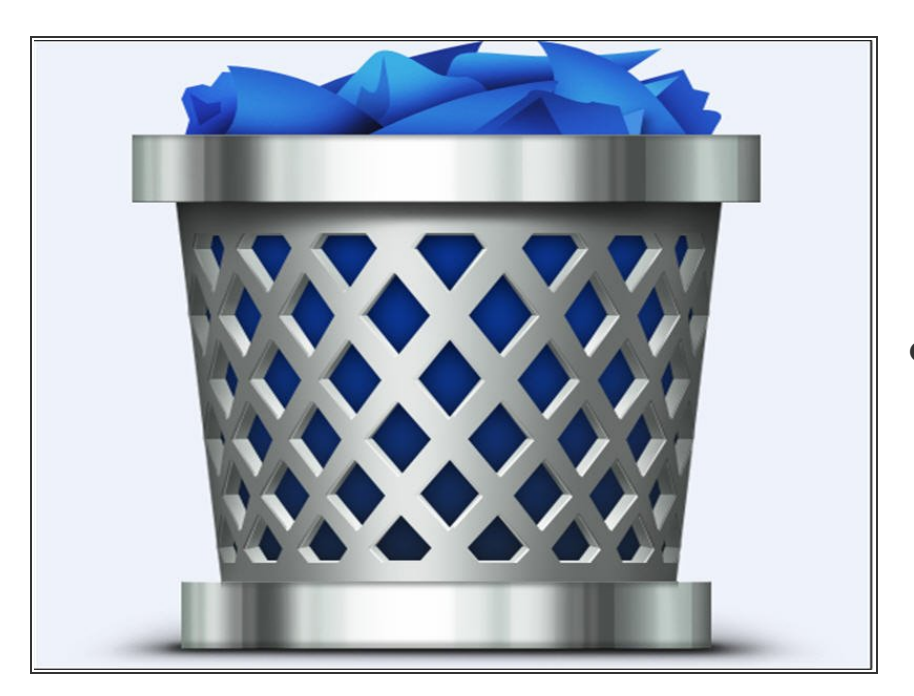

4) Trash-Bin Folder – You must often have heard your mother stressing upon you to dump of the room garbage. Apply the same with Mac trash bin, make your habit to visit the trash bin folder and after considering the files and folders don't forget to empty the trash. Doing so surely creates some free space for Mac OS hard disk drive.  $\bullet$ 

#### **Step 5**

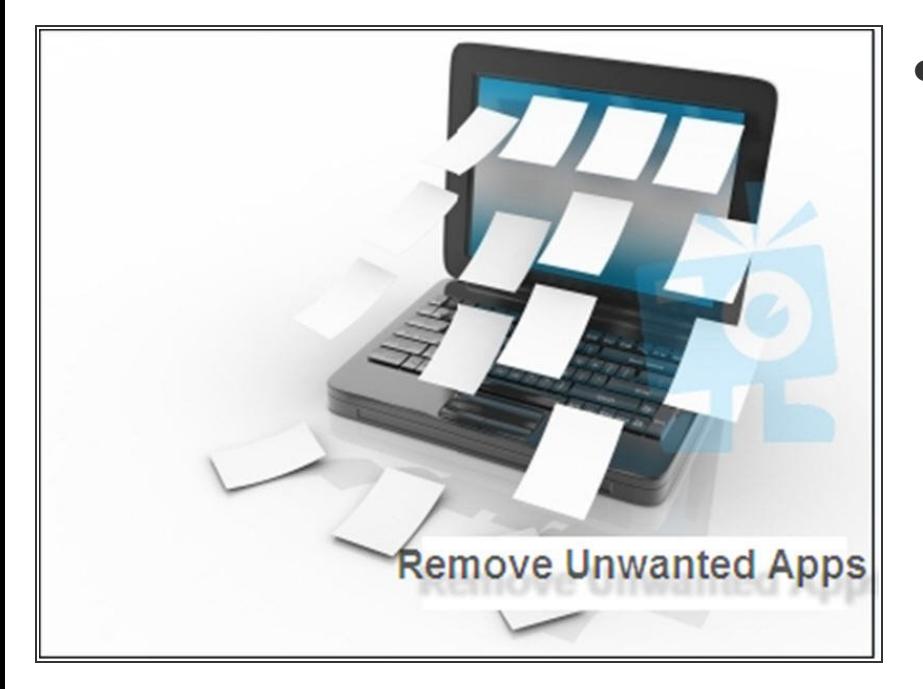

5) Trim your Applications – There might be plenty of applications and software that interests you but on the other hand there may few or more applications which are completely unwanted. So, why not uninstall the unwanted applications from your Mac and let contribute some more free space. Same goes with the widgets, uninstall any unwanted widget that might be consuming some space of the Mac disk drive.  $\bullet$ 

### **Step 6**

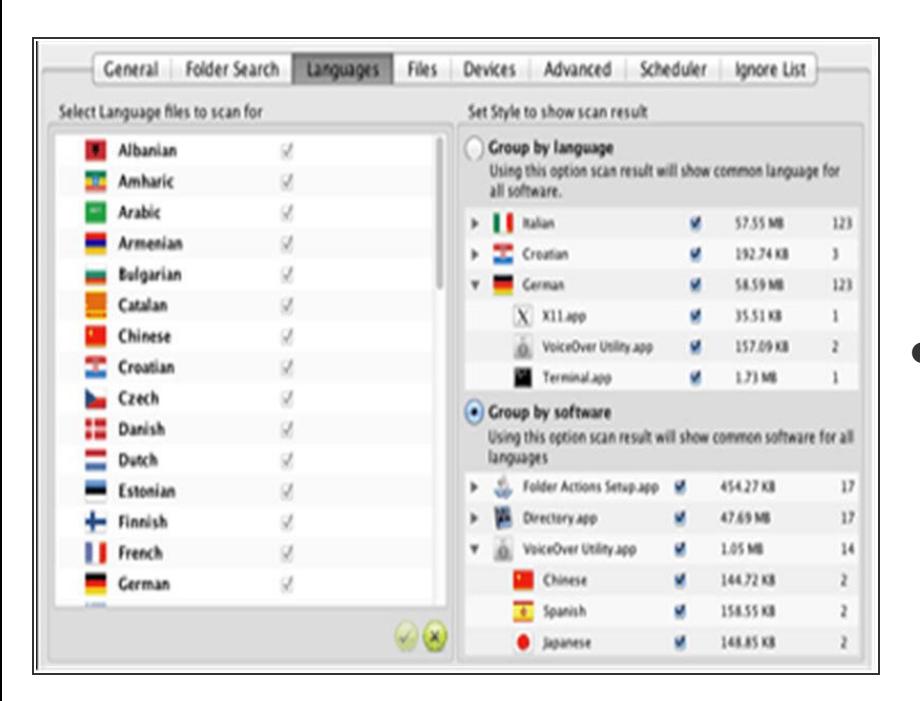

6) Language Packs – At the time of installation if a software, many languages other than your default language gets installed on the main hard disk drive. These languages are of no use and thus occupy unnecessary space on Mac HDD. But removing the unwanted languages might take a lot of your time and effort if you go manually. Instead use a third party clean up Mac tool to accomplish this task. Tools like these, would clear all the  $\bullet$ 

unnecessary language packs from the system leaving your default language intact.

## **Step 7**

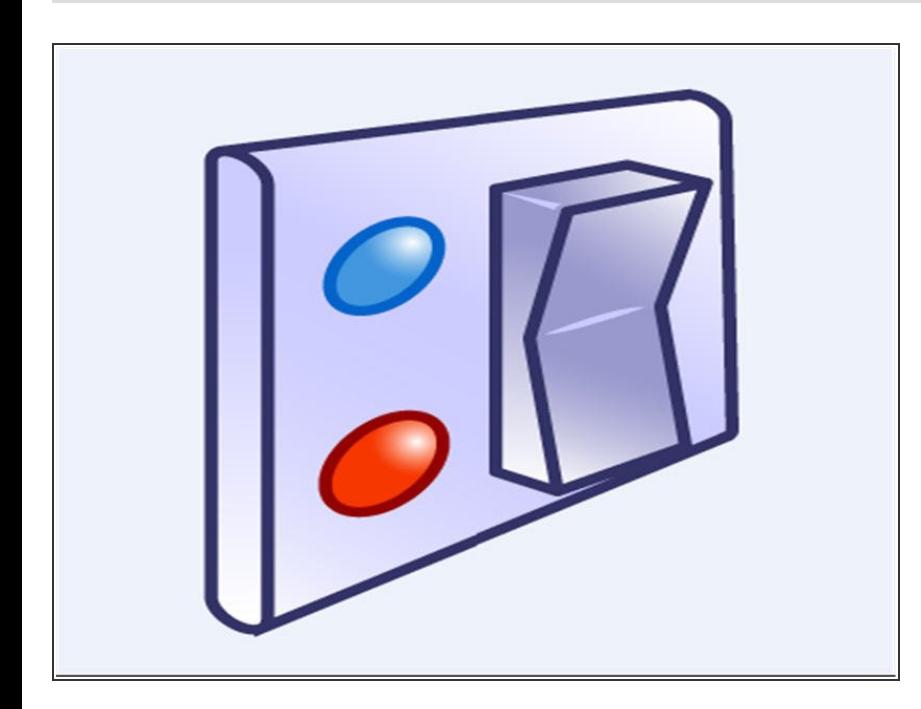

7) Switch off applications which are not used – Several apps on Mac are not being used by all the users. For instance, Universal Access, Bluetooth, Speech Recognition are some of those apps that might not be a part of user's daily activity. So why not switch them off.  $\bullet$ 

## **Step 8**

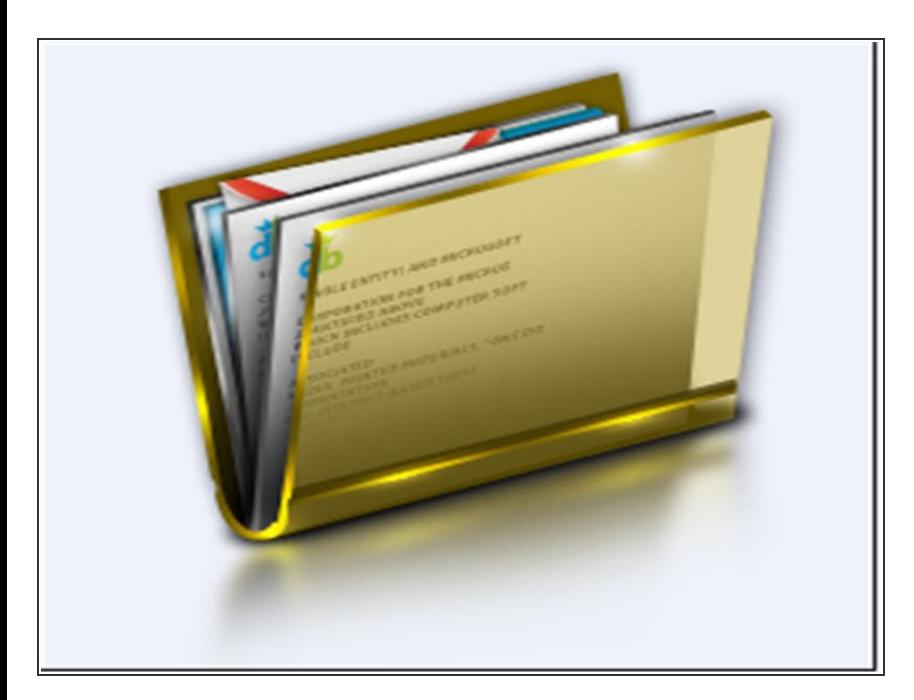

8) Files and folders management - De-Clutter the Mac HDD by launching an effective files and folders management. Mac's behaviour to read the size of the folder before it begins any execution, so try to keep less number of files under a single folder. Organize the files and folders to create good amount of free space for the boot drive.  $\bullet$ 

## **Step 9**

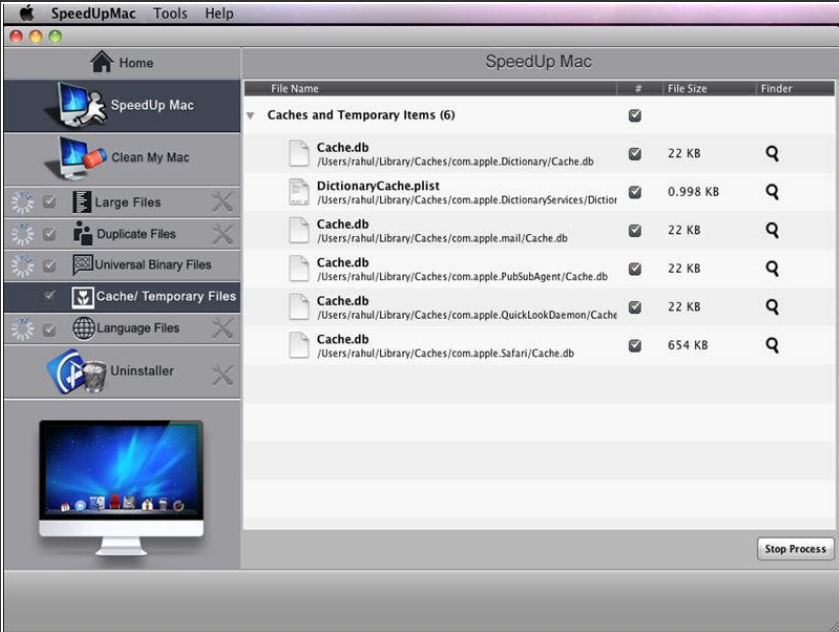

9) Temporary files – Each day an application or a software is used, large number of temporary files gets created and are stored upon the hard disk drive. To clear files like user, and font caches use atsutil command line program  $\bullet$ 

# **Step 10**

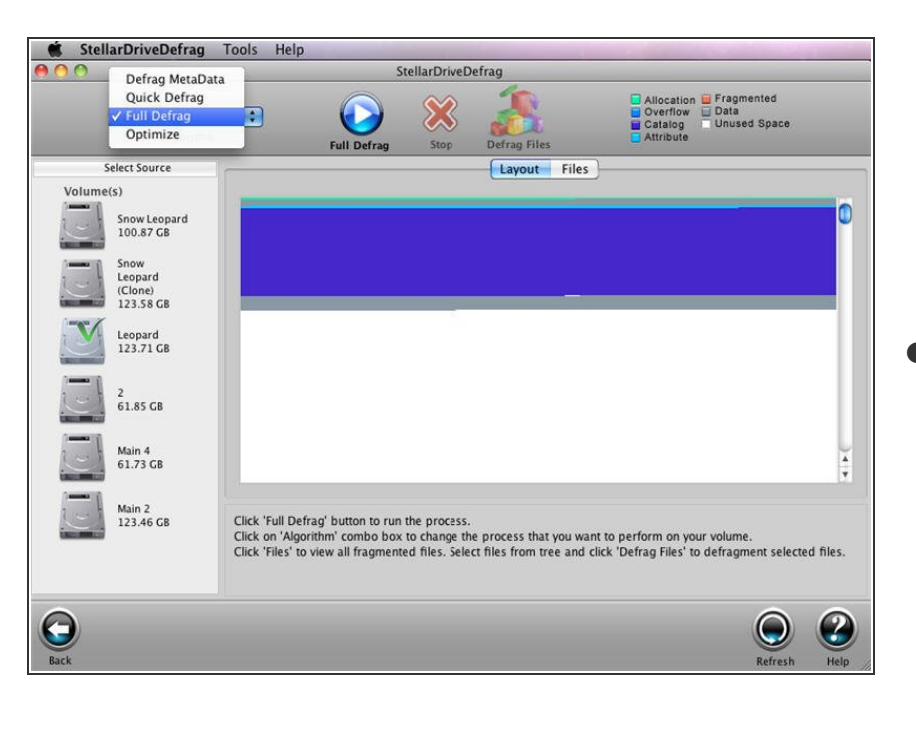

10) Defrag HDD – With the help of a third party defrag utility you can can reduce or even eliminate the fragmentations present on your Mac HDD. The fragmented hard disk drive causes the OS to read and write the hard disk in a slower fashion. When the disk is defragged, the different parts of files into a single chunk of sequential memory locations.  $\bullet$ 

● The above activity though simple needs to be monitored with proper timing and effort. Mac users often look for a clean up Mac OSX utility that can do the job for them. Give a try to Stellar [Speed](http://www.stellarinfo.com/mac-software/speed-up-mac.php) up Mac utility to make your Mac go fast, even faster.

To reassemble your device, follow these instructions in reverse order.

This document was last generated on 2019-07-11 06:15:26 AM.